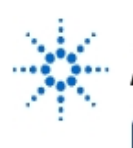

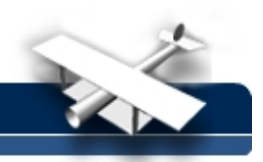

## **Finding the "Hidden" Pulse Stream**

**By:** Agilent Technologies

## **Purpose:**

In this hands-on exercise, you will learn how to use the oscilloscope's Peak Detect acquisition mode to capture and view narrow pulses, while still viewing waveform activity on slow timebase ranges.

## **Equipment:**

- Agilent 54520-Series Oscilloscope
- Agilent 54720-66506 Application Training Board
- 1. Connect channel 1 to TP6 and ground to TP10 on the Agilent 54720-66506 ApplicationTraining Board.
	- a. Close switch #2 and #4 on S1. All other switches should be open.
	- b. Set **VAR LFCK fully CCW**
- 2. Load the scope setup from the disk file.
	- a. Press the **[blue shift key]** and then press **[Disk].**
	- b. Select the **load scope** soft key and then select **SET.**
	- c. Turn the general entry knob to select setup from file **[LAB 1A.SET].**
	- d. Press **execute**.
- 3. Adjust the **vertical sensitivity, position**,and **trigger level** for a properly scaled and triggered display.

What is the sample rate at the current timebase setting (sample rateis displayed in the **HORIZONTAL** setup menu)?

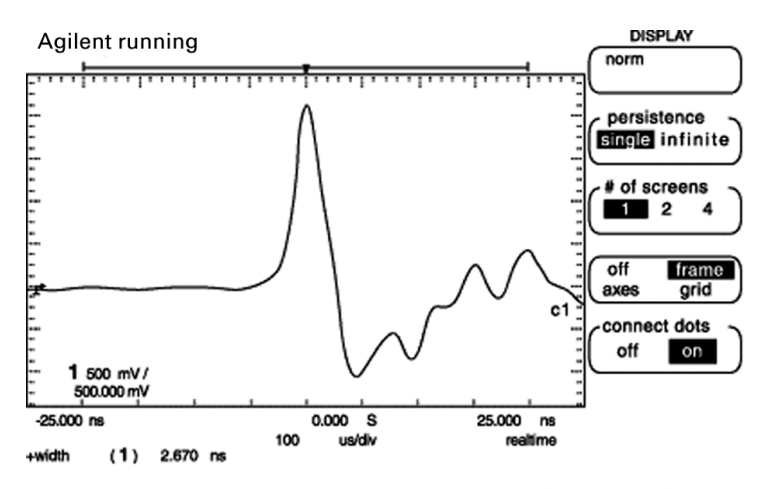

- 4. Using the automatic measurements, measure the width of this pulse:\_\_\_\_\_\_\_
- 5. While observing the display, change the **timebase** to **500 us/div**. What happens to the display of this narrow pulse as you slow down the timebase?
- 6. Select the **HORIZONTAL** setup menu and note the sample rate: \_\_\_\_\_\_\_\_\_\_\_\_\_\_\_
- 7. What are the statistical odds of capturing a pulse this narrow atthis sample rate on any random acquisition cycle? (Hint: Pulse Width/SampleInterval)

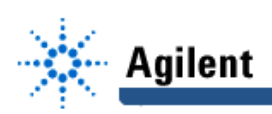

8. Select the **Peak Detect** mode in the **[Display]** menu. What are the odds of capturing the narrow repetitive pulses using1 nanosecond peak detection? \_\_\_\_\_\_\_\_\_\_\_

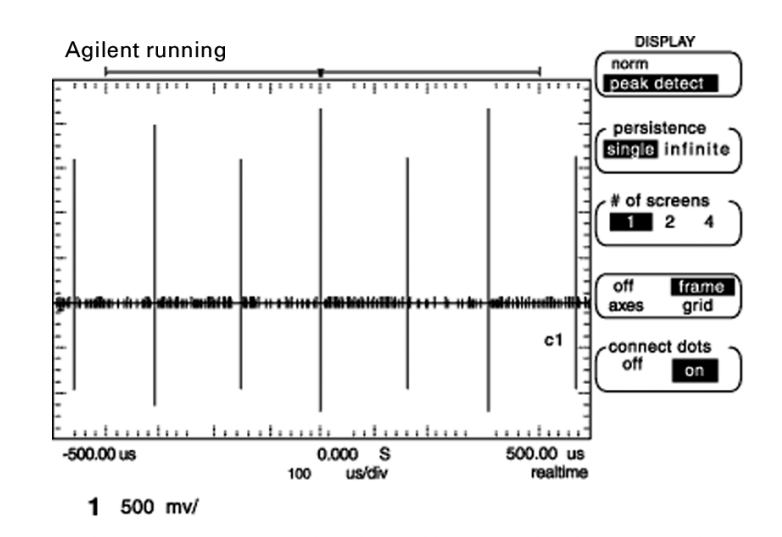